## **INSTITUTO FEDERAL GOIANO – CAMPUS URUTAÍ DIRETORIA DE PÓS-GRADUAÇÃO, PESQUISA E INOVAÇÃO**

**SERVIÇO DE PÓS-GRADUAÇÃO** 

## **ETAPAS PÓS-DEFESA**

Após a defesa de dissertação, o discente que for aprovado terá **30 dias** para apresentar ao seu orientador e à secretaria da pós-graduação a versão corrigida e, em seguida, realizar depósito da versão final. O prazo pode ser estendido por mais trinta dias, mediante solicitação e aprovação pelo colegiado de curso. Após 60 dias da defesa será cobrada uma multa diária equivalente a 1,0% (um por cento) do valor do salário mínimo. O pagamento deverá ser realizado por meio d[e Guia de](https://drive.google.com/open?id=1TS-G_UkLmqFKkRy8ZFqIYPuz9p6xTGS5) [Recolhimento](https://drive.google.com/open?id=1TS-G_UkLmqFKkRy8ZFqIYPuz9p6xTGS5)  [da União](https://drive.google.com/open?id=1TS-G_UkLmqFKkRy8ZFqIYPuz9p6xTGS5) e o comprovante de pagamento enviado à secretaria.

Após avaliação do orientador, o discente poderá solicitar da secretaria de pós-graduação, por e-mail (spg.urt@ifgoiano.edu.br), uma cópia digitalizada da **ata de defesa** e da **ficha de aprovação**. Esta última deve ser incluída na versão final, à ser depositada de forma digital, em formato PDF, no Repositório Institucional do IF Goiano – RIIF [\(https://repositorio.ifgoiano.edu.br/\).](https://repositorio.ifgoiano.edu.br/) Na página do RIIF, consulte o [Manual de depósito](https://suap.ifgoiano.edu.br/media/documentos/arquivos/como_depositar_riif_goiano_1.1.pdf) e o [Termo de autorização.](https://suap.ifgoiano.edu.br/media/documentos/arquivos/TCAE_-_Termo_de_autorizacao.docx) 

Observe que a versão final da dissertação deve conter também a **ficha catalográfica**. Segue link com o tutorial para fazer a ficha catalográfica online:

[https://www.ifgoiano.edu.br/home/images/REITORIA/Doc\\_Ensino/Sibi/Tutorial\\_ficha\\_catalografica\\_20](https://www.ifgoiano.edu.br/home/images/REITORIA/Doc_Ensino/Sibi/Tutorial_ficha_catalografica_2017.pdf) [17.pdf](https://www.ifgoiano.edu.br/home/images/REITORIA/Doc_Ensino/Sibi/Tutorial_ficha_catalografica_2017.pdf)

**Para solicitar o diploma de mestrado** é necessário enviar à Secretaria de Pós-Graduação, por email (spg.urt@ifgoiano.edu.br), os seguintes documentos:

*Obs.: A documentação a seguir deve estar completa, juntada na sequência indicada abaixo, no tamanho real do documento, em apenas um arquivo no formato PDF. Escaneie documentos originais, não as cópias.*

- 1. Formulário[\(https://sistemas.ifgoiano.edu.br/sgcursos/uploads/anexos\\_1/2019-10-18-08-02-](https://sistemas.ifgoiano.edu.br/sgcursos/uploads/anexos_1/2019-10-18-08-02-56Formul%C3%A1rio%20para%20Solicita%C3%A7%C3%A3o%20de%20diploma.docx) [56Formul%C3%A1rio%20para%20Solicita%C3%A7%C3%A3o%20de%20diploma.docx\)](https://sistemas.ifgoiano.edu.br/sgcursos/uploads/anexos_1/2019-10-18-08-02-56Formul%C3%A1rio%20para%20Solicita%C3%A7%C3%A3o%20de%20diploma.docx)de solicitação de diploma preenchido e assinado;
- 2. Cópia do e-mail de aprovação da submissão da dissertação enviado pelo comitê gestor do RIIF.
- 3. "Nada consta" da Biblioteca do IF Goiano Campus Urutaí. Para tirar o nada consta online, siga os passos: i) acesse a página da biblioteca no Portal do IF Goiano, em: [https://biblioteca.ifgoiano.edu.br/biblioteca/index.php,](https://biblioteca.ifgoiano.edu.br/biblioteca/index.php) ii) faça login, iii) vá para Meu pergamum >> Empréstimo >> Declaração de nada consta;
- 4. RG;
- 5. CPF;
- 6. Certidão de Nascimento ou Certidão de Casamento;
- 7. Diploma e Histórico de Graduação (frente e verso);
- 8. Matriz curricular do curso de pós-graduação (faça download aqui: [PPG-PP,](https://drive.google.com/open?id=1Kjf60Lseb0hZcDoFgEMXJfloXJGEsbRp) [PPG-CRENAC,](https://drive.google.com/open?id=13C5va-NYuvZLgy5huiZpg1HwXVo_vZ4-) [PPG-ENEB\);](https://drive.google.com/open?id=1CmKMgBccwL47KDyHrcGlpxwaZ2d-dieB)
- 9. Resolução de aprovação do curso de pós-graduação (faça download aqui: [PPG-PP,](https://drive.google.com/open?id=1mkaY6bY41ysF1EDtcsuie50AAwuh5AG3) [PPGCRENAC,](https://drive.google.com/open?id=1ysFsb7BGm9ZlOoyDZD-ZFlOTsZUNkM6C) [PPG-ENEB\);](https://drive.google.com/open?id=16_LwTtpDEs1Xu98c2gVcZ77ydI3dYDsJ)
- 10. Ata de defesa de dissertação.
- 11. **Os documentos que requeiram a assinatura do professor orientador devem ser inclusos no sistema SUAP pelo próprio orientador, assinados e remetidos ao aluno egresso para dar entrada com o pedido de diploma na secretaria do curso.**

*Obs.: Em caso de atraso (> 60 dias) de entrega da dissertação, incluir na documentação acima o comprovante de pagamento de GRU.* 

> *Serviço de Pós-Graduação [Instituto Federal Goiano](https://www.ifgoiano.edu.br/home/index.php/urutai) – [Campus Urutaí](https://www.ifgoiano.edu.br/home/index.php/urutai) Rod. Geraldo Silva Nascimento, Km 2,5, CEP 757[90-000](https://www.ifgoiano.edu.br/home/index.php/urutai), Urutaí, GO. Fone: +55 64 3465-1912*

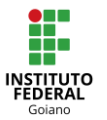